#### **Team 3176 White Paper**

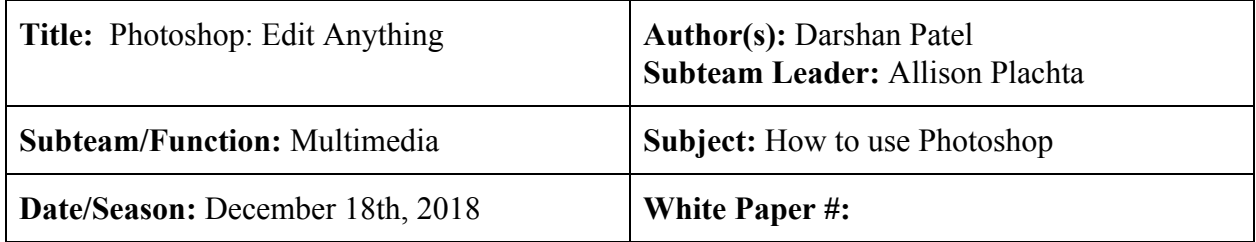

### Abstract

This will provide a crash course on Photoshop. I will give resources to videos on how to do certain things. Because this software is so advanced, **Photoshop** is a *skill.* This teaches you the layout, and how to manipulate; opacity, color, and transform a layer. This will also teach you the different tools.

### Problem Statement

You don't know shopshop and you need to do things more efficiently and with better capabilities than Microsoft word or Powerpoint. The possibilities are endless, and using creativity is hard. But I know you're up to the challenge.

### **Background**

**Adobe Photoshop** CC is the world's most advanced digital imaging software (aka complicated AF), used by photographers, designers, web professionals, and video professionals. The app gives you the utmost power and creative control for 2D and 3D image manipulation and compositing, video editing, and image analysis (aka you can do anything pixel-based here, but IDK about 3D here). **Photoshop** is a *skill.* Therefore one person on the team needs to practice with it and probably specialize. Almost daily. Spend your lunch going to the Digital design class room and practicing. Find someone who goe to IU or IUPUI and get there subscription to practice at home. The payoffs are endless and just saying it's superfun to cut people's heads off and put them in a volcano with a meme reference on the side. **Because you actually can with ease if you practice**. Photoshop is **pixel based** so if you want to "enhance a photo" go to Illustrator for that.

# Solution

### Getting started:

 First find your own workspace. Chose a computer that is in a nice spot around other multimedia members, and now that is your computer for the rest of the year. Trust me, you'll want it. Then go through this link and follow everything it says. Discovery is just around the corner friend.

Start with these videos, they are surprisingly entertaining.

<https://www.youtube.com/watch?v=pFyOznL9UvA> <https://www.youtube.com/watch?v=7DPVHFb4nv4>

**Just watch them, seriously, they it will teach you everything to get started**

Everything else is robotics specific

Skip lesson 3. Just use ALT + M3 (scroll wheel) to zoom or CTRL+M3 to pan(sideways)

<https://helpx.adobe.com/photoshop/how-to/ps-basics-fundamentals.html> You now know:

- how to open files/images
- The basic layout
- Undo(ctrl+Z) and redo(ctrl+Z again) hotkeys
	- $\circ$  Too keep going back in history, you can use Ctrl + Alt+Z

<https://helpx.adobe.com/photoshop/get-started.html?promoid=VPM4KCNL&mv=other>

● Follow the Get-started Playlist

<https://helpx.adobe.com/photoshop/using/workspace-basics.html>

 Use this as a reference for when your done with the last one as it goes more in depth.

Congratulations! You now have the tools to do anything. But now you will need to get ideas of what you can do with this infinitely useful tool. So now you practice.

Practice: I have linked 2 beginner lessons. (woodcock)

<https://drive.google.com/open?id=1XbgROeVjMyzFlvSKWnqBsdirtj1XAh3c>

- Besure to explore CTRL+T, CTRL + Shift +I
- Don't forget that CTRL+D is to deselect the crawling ants

Now you can work on efficiency or speeding up your workflow.

#### On the road to efficiency:

- 1. Personalize your interface
	- a. On the top toolbar, click edit  $\rightarrow$  preferences. (at the bottom)
		- i. Edit to your liking
	- b. On the top right of the toolbar, click the button that looks like this

and check out the layouts. You will primarily use the "essentials" and "graphics and essentials" for our uses (until we expand our horizons)

- c. You can make your own for what you normally do by clicking "New workspace" and adding windows.
	- i. I suggest having the Navigation window at the top right and the layers at the bottom right see Appendix A for my layout.
- 2. Learn the hotkeys
	- a. Look at appendix B
	- b. Don't forget the ruler tool
- 3. Robotics specific
	- a. Use guides when printing and precision

<https://helpx.adobe.com/photoshop/using/grid-guides.html>

This is a journey of experience. You will be able to do more when you *try* to do more. Once you do something once, then you will be confident in doing it again.

Use these links to keep exploring what you can do with Photoshop. Youtube has almost everything you could imagine on it.

<https://design.tutsplus.com/categories/adobe-photoshop>

<https://helpx.adobe.com/support/photoshop.html>

[PiXimperfect YT](https://www.youtube.com/channel/UCMrvLMUITAImCHMOhX88PYQ)

photoshopstar.com

#### Appendix A

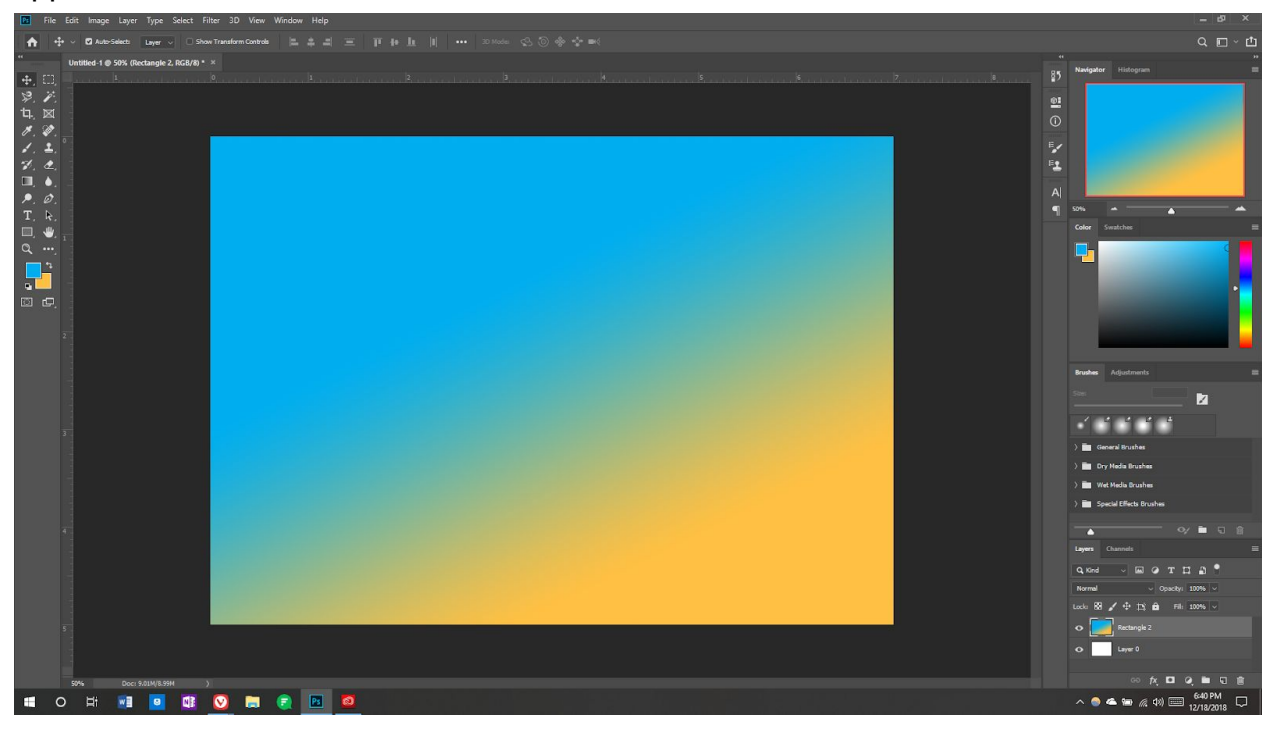

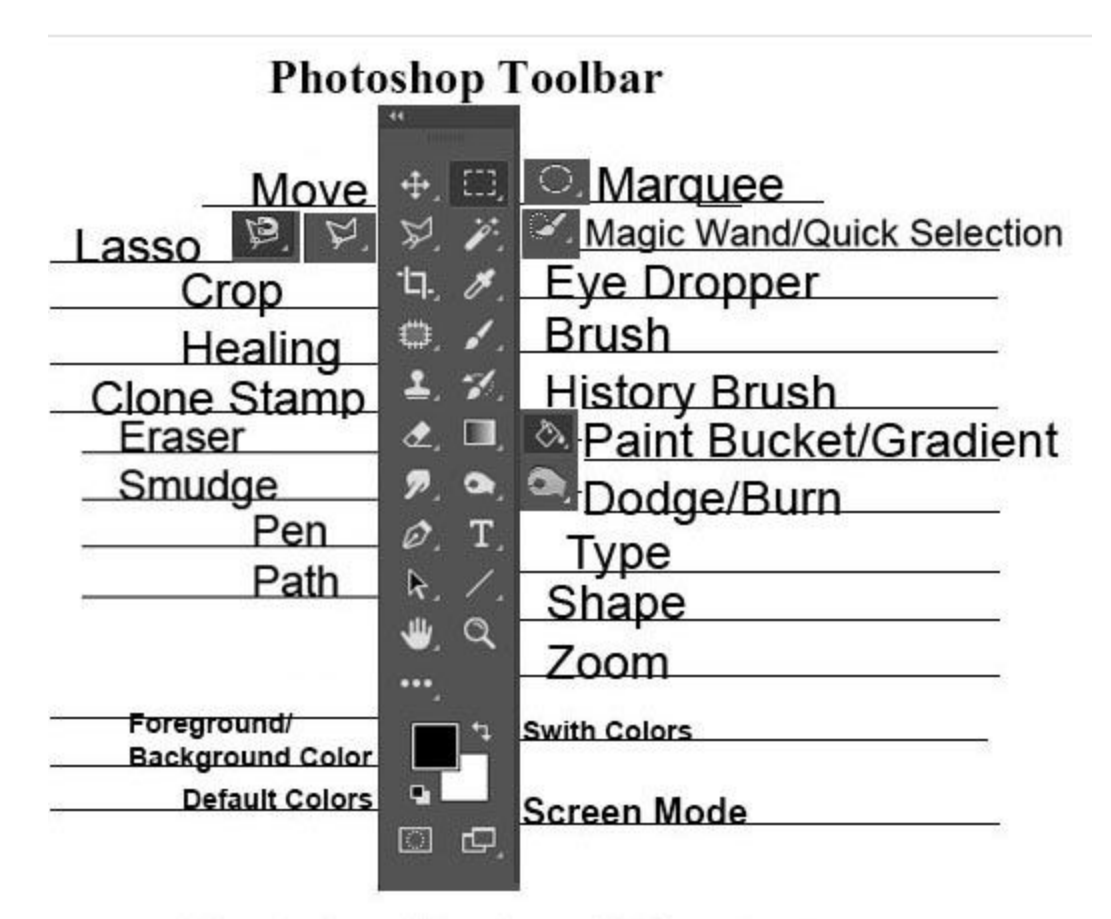

**Photoshop Keyboard Shortcuts** 

Ctrl>C\_Copy

 $Ctrl>V$  Paste

 $C$ trl>X**-Cut** 

Ctrl>T\_Transform

Ctrl>Alt>E\_Copy of Multiple Layers Merged as One

Ctrl>E\_Merge Multiple Layers as One

Ctrl>Z Undo 1 step

Ctrl>Alt>Z Undo up to 10 steps

Ctrl>J Copy a Layer

(Woodcock)

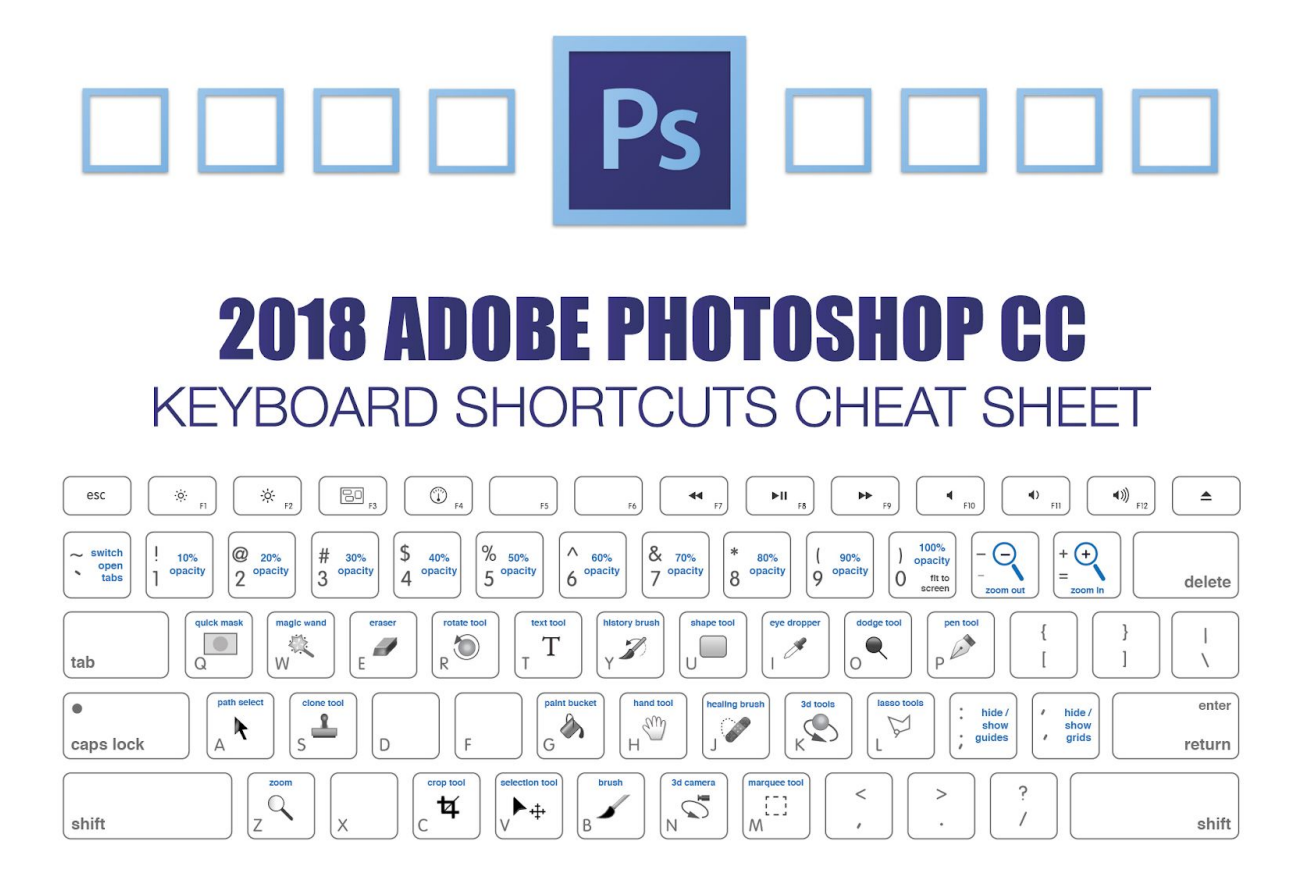

**<https://makeawebsitehub.com/adobe-photoshop-keyboard-shortcuts/>**

## Works Cited

#### **Lori Woodcock provided a lot of the resources.**

Markarian, Alec. *YouTube*, YouTube, 4 Aug. 2016, www.youtube.com/watch?v=pFyOznL9UvA.

Markarian, Alec. *YouTube*, YouTube, 24 July 2017,

www.youtube.com/watch?v=7DPVHFb4nv4.

"Photoshop Basics for Beginners." *Conceptos De Modos De Color En Photoshop*, helpx.adobe.com/photoshop/how-to/ps-basics-fundamentals.html.

Spencer , Jamie. "2018 Adobe Photoshop Keyboard Shortcuts Cheat Sheet." *Make A Website Hub*, Makeawebsitehub.com, 19 July 2018,

makeawebsitehub.com/adobe-photoshop-keyboard-shortcuts/. the images